<span id="page-0-0"></span>Trust Relationship between Workstation and Primary Domain failed (en-US) - TechNet Articles - United States (English) - TechNet Wiki

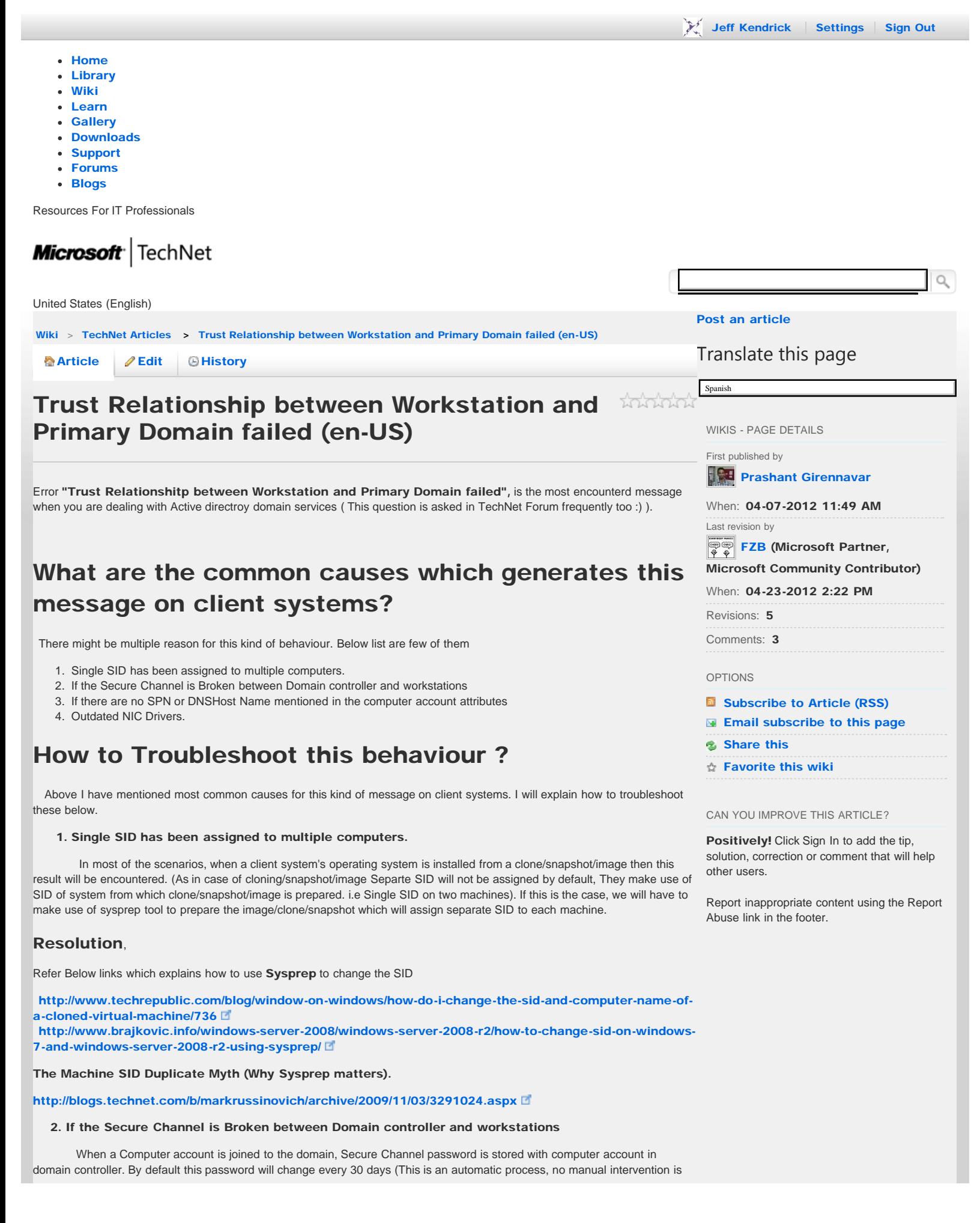

Trust Relationship between Workstation and Primary Domain failed (en-US) - TechNet Articles - United States (English) - TechNet Wiki

required). Upon starting the computer, Netlogon attempts to discover a DC for the domain in which its machine account exists. After locating the appropriate DC, the machine account password from the workstation is authenticated against the password on the DC.

 If there are problems with system time, DNS configuration or other settings, secure channel's password between Workstation and DCs may not synchronize with each other.

## Resolution,

Most simple resolution would be unjoin the computer account and rejoin the computer account back to the domain.

**Or. Or.** 

You can go ahead and reset the computer account using netdom.exe tool (<http://support.microsoft.com/kb/216393> $\Box$ )

netdom reset 'machinename' /domain:'domainname

Follow below link which explains typical symptoms when Secure channel broken

[http://blogs.technet.com/b/asiasupp/archive/2007/01/18/typical-symptoms-when-secure-channel](http://blogs.technet.com/b/asiasupp/archive/2007/01/18/typical-symptoms-when-secure-channel-is-broken.aspx)[is-broken.aspx](http://blogs.technet.com/b/asiasupp/archive/2007/01/18/typical-symptoms-when-secure-channel-is-broken.aspx) 

## 3. If there is no SPN or DNSHost name mentioned on the Computer account attribtues

 Service Principle name and DNSHost name has to been mentioned on each computer account in active directory, If they are missing they will result into "Trust Relationship" error message.

## Resolution,

To check the SPN and DNSHost name, do this on the domain controller.

1.start--->Run----->Adsiedit.msc

- 2. Select Domain partition from the options
- 3.Go the computer account where computer object exists.
- 4. Right click on computer object------->Go to Properties---------->Attributes Editior

5.Search for Service Principle name (SPN) name and check entry exists or not.(It consists of Service Class,

Host, Port and Service Name )

Format - <service class>/<host>:<port>/<service name>

The <service class> and <host> are required. But the <port> and <service name> are optional.

6. Check out for DNSHost attribute as well. Make sure it also exsists with an entry .

Format - Computername.Domainname.com (Eg - Y12345.contoso.com)

## 4.Outdated Drivers.

 This cause is very rare. You can check the NIC Drivers from computer management on the Computer and update if they are old.

Hope this will clarify to understand why "Trust Relationshitp between Workstation and Primary Domain failed" occurs on client systems when users try to login to the comptuer with their Credentials.

Regards,

\_Prashant\_

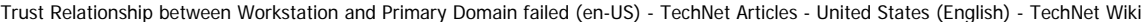

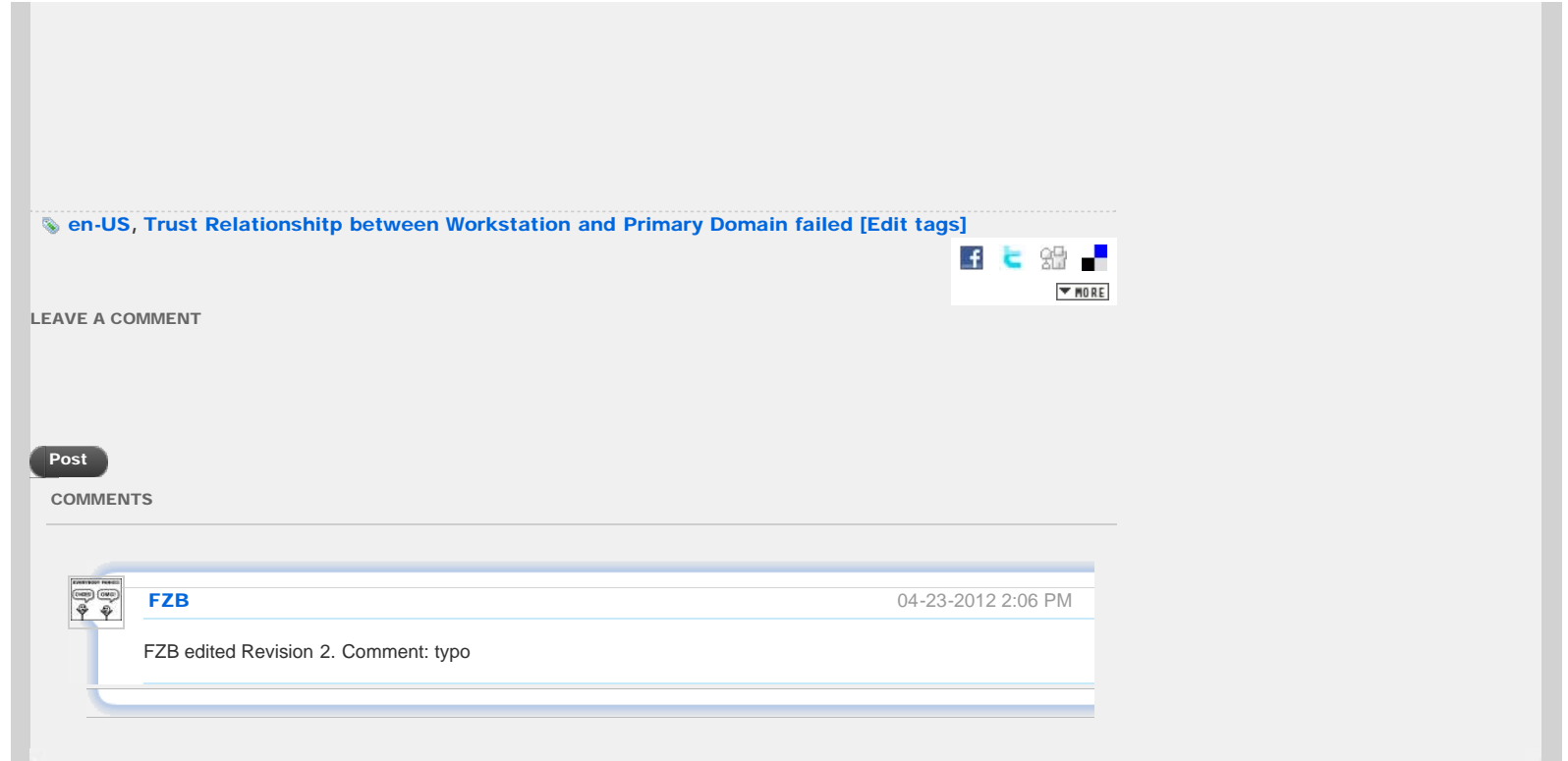

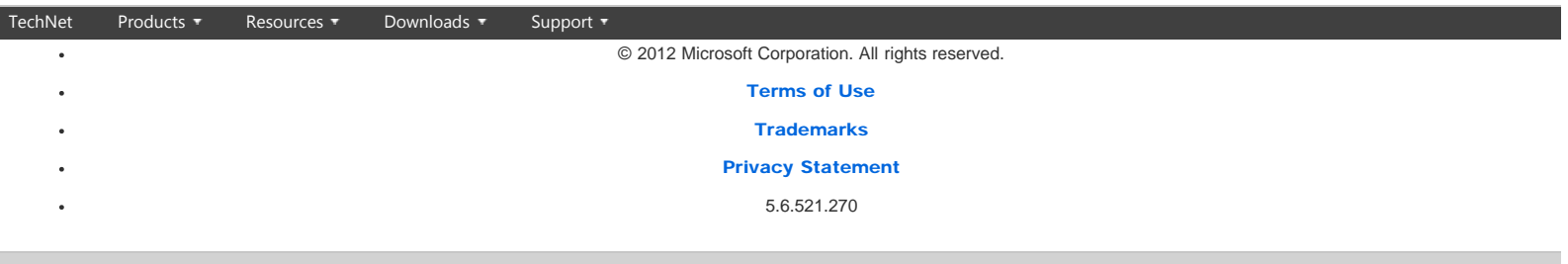